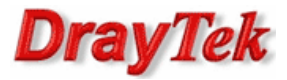

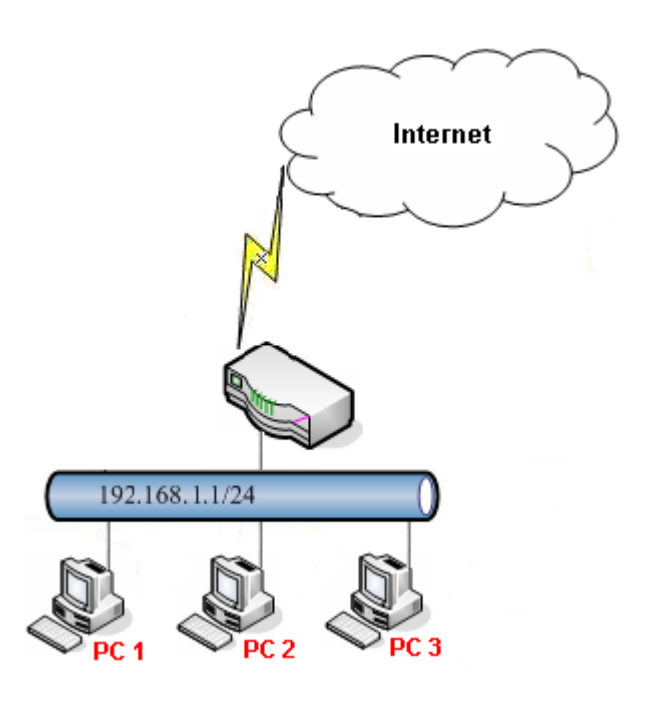

Główne założenia:

- Filtr aplikacji dla PC1 (192.168.1.11) oraz PC2 (192.168.1.12)
- Blokowanie IM
- Blokowanie P2P

Start IP Address: 192

168

 $\vert$  1

 $-11$ 

Przejdź do zakładki Oject Settings>>IP Object w panelu konfiguracyjnym routera. Stwórz odpowiednie profile adresów IP.

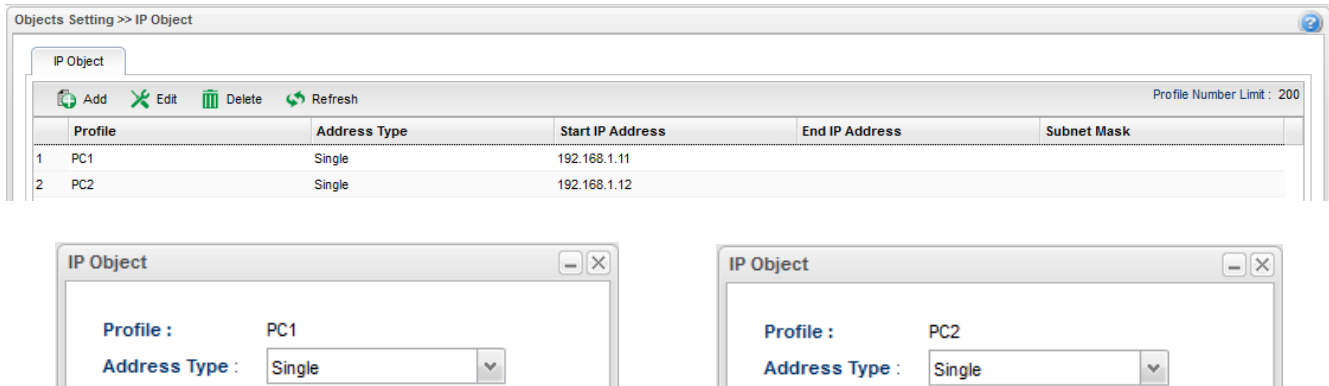

 $\overline{\phantom{a}}$ 

Start IP Address: 192

 $12$ 

168

 $-1$ 

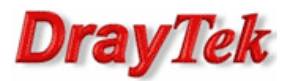

Przejdź do zakładki Oject Settings>>APP Object w panelu konfiguracyjnym routera. Stwórz odpowiedni profil aplikacji.

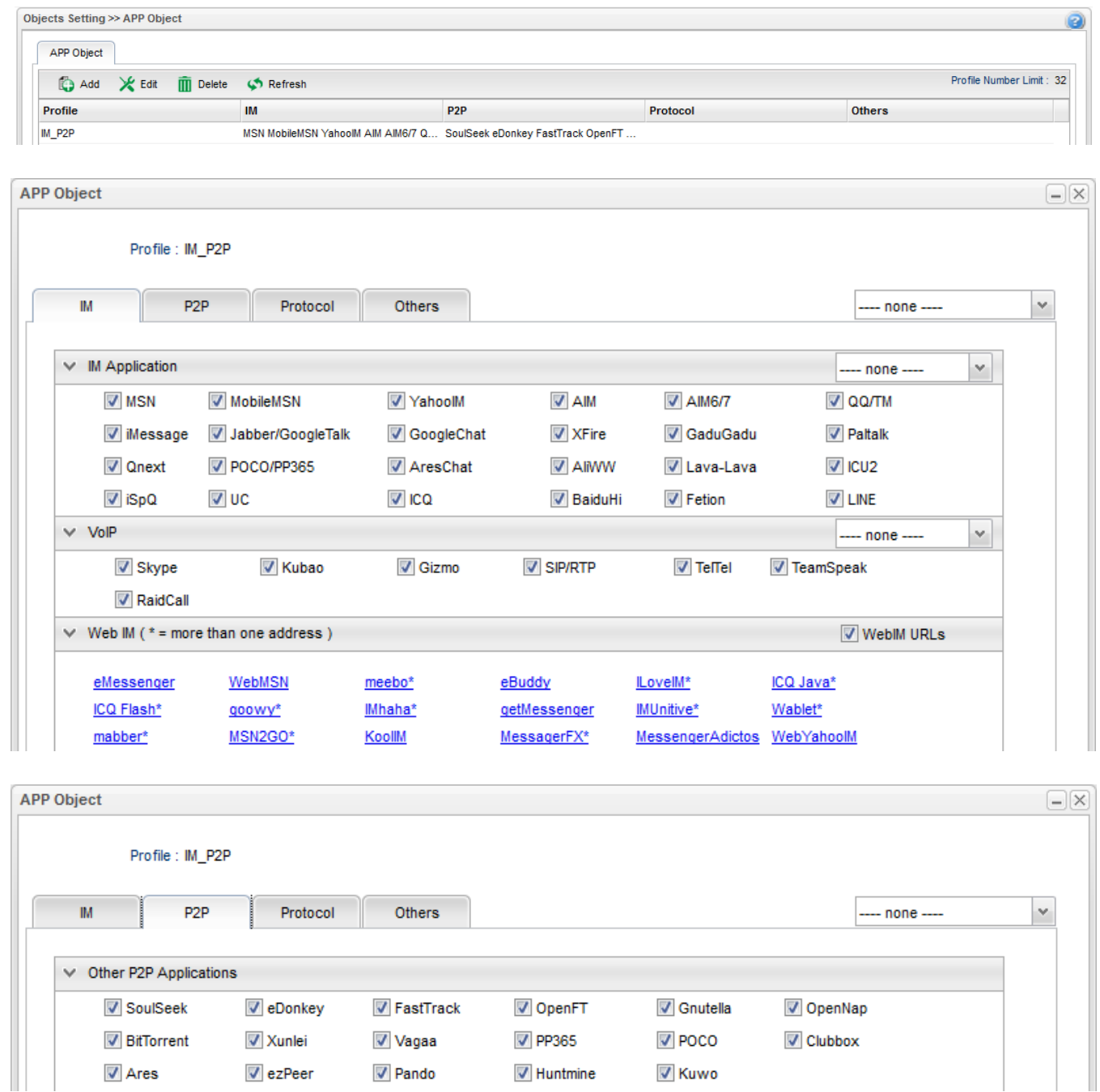

Przejdź do zakładki Firewall>>Filter Setup>>IP Filter w panelu konfiguracyjnym routera. Jeśli dodałeś reguły Filtru IP to upewnij się, że ruch do Internetu z PC1 oraz PC2 nie jest blokowany.

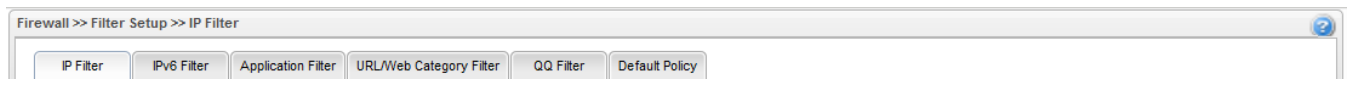

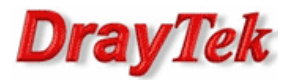

Przejdź do zakładki Firewall>>Filter Setup>>Application Filter w panelu konfiguracyjnym routera. Stwórz odpowiedni profil filtru aplikacji wybierając wcześniej stworzone profile obiektów.

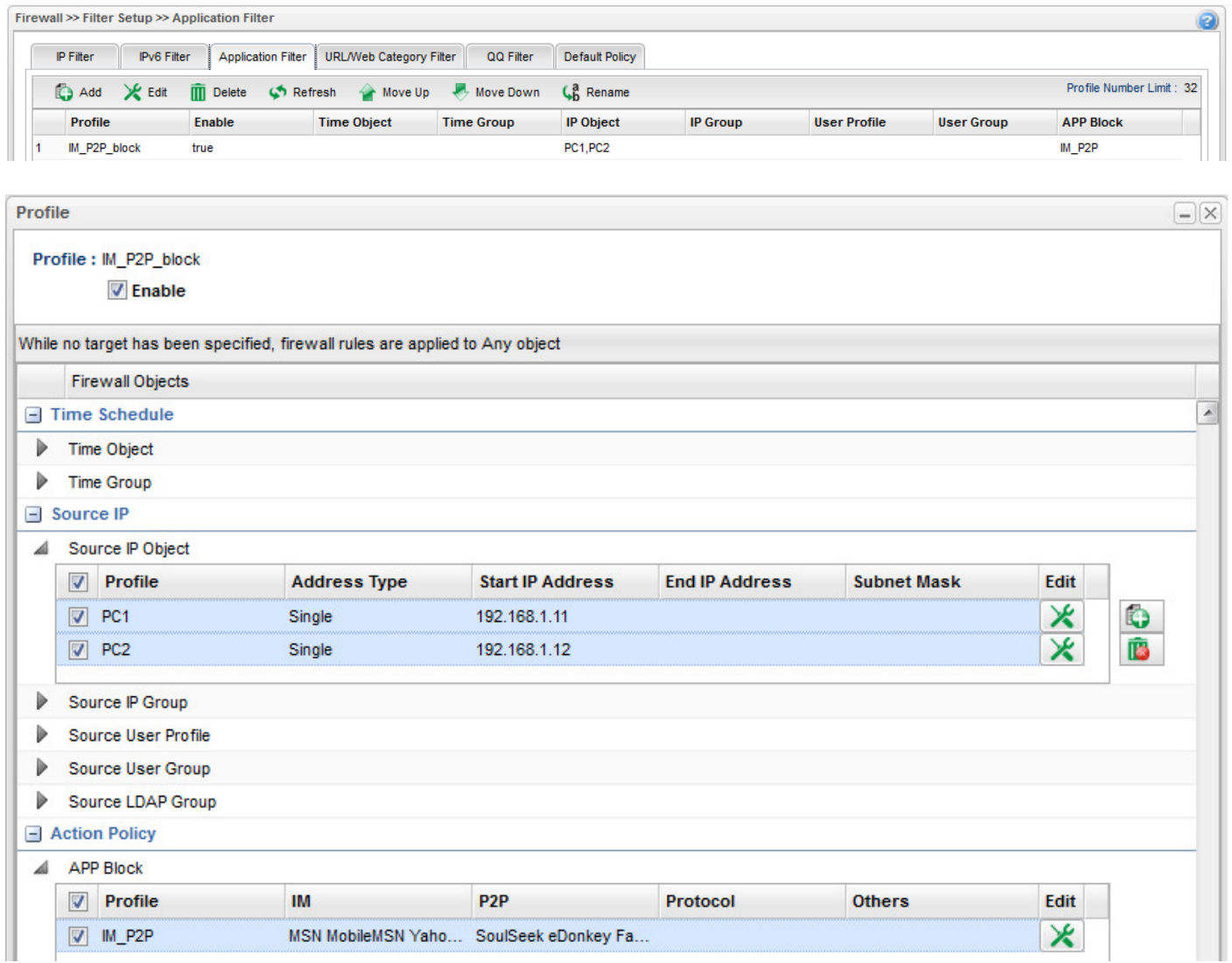

Przejdź do zakładki Firewall>>Filter Setup>>Default Policy w panelu konfiguracyjnym routera. Domyślnie router przepuszcza ruch do Internetu, który nie spełnia kryteriów Filtru IP, Filtru Aplikacji, Filtru URL/Kategorii Stron.

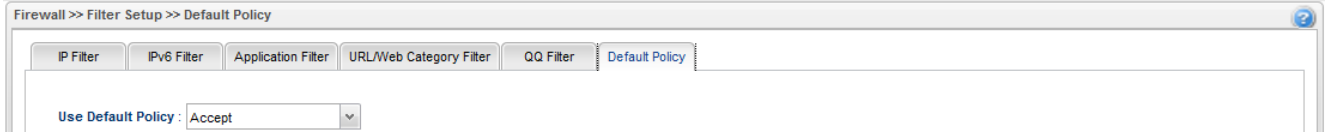

Krzysztof Skowina Specjalista ds. rozwiązań sieciowych BRINET Sp. z o.o. k.skowina@brinet.pl